# Kanboard

Intuitive Bugtracking and more

By Tomas Dittmann

Kisters AG

## Agenda

- 1. Introduction
- 2. What is Kanboard
- 3. Features
- 4. How to (mis-)use it for Bugtracking

# 1. Introduction

### 1. Introduction

Tomas Dittmann

Kisters AG since may 2012

IT specialist - application development since june 2014

Senior Software Engineer since January 2016

C++ Usergroup(Aachen) visitor since march 2016

3DViewStation - High performance 3D Multi-CAD-Viewer 8 Developers + 3 Supporter/Developer

# 2. What Is Kanboard

### 2. What is Kanboard

What is Kanban

Kanban Methodology: Kanban (jap. for signal-chart / ticket)

Based on 6 practices: Visualize the process Restrict work in progress Measure and manage workflows Make policies explicit Implement feedback loops Improve collaboratively, evolve experimentally

### 2. What is Kanboard

Project Management Software specialised in simplicity and efficiency

Free, open source, self-hostable

PHP / Javascript / HTML&CSS

Customizable to a certain point according to your business

Just became kind of responsive

accessible through a (modern) browser from any device

# 3. Features

### 3. Features

- 1. Simple!
- 2. Dashboard per user, Overview per board
- 3. Visual and clear overview of your tasks
- 4. Search and filter functionality
- 5. Per-project-usermanagement / Permissionsystem
- 6. Per-task subtasks, attachments, comments
- 7. Automated actions
- 8. Analytics and reports / Gantt charts / Time tracking / Notifications
- 9. Integration through API, Webhooks, RSS-Feeds

# 3. Features Dashboard/Overview: All important information in one place

Search

Filters

### My projects (2)

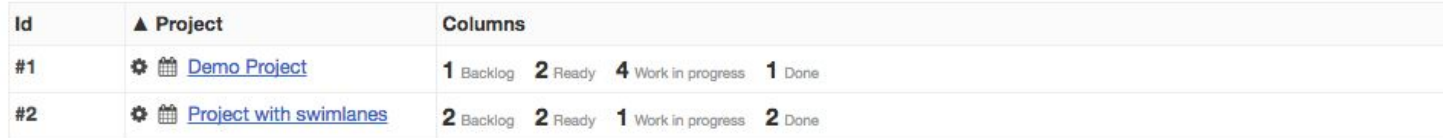

### My tasks (4)

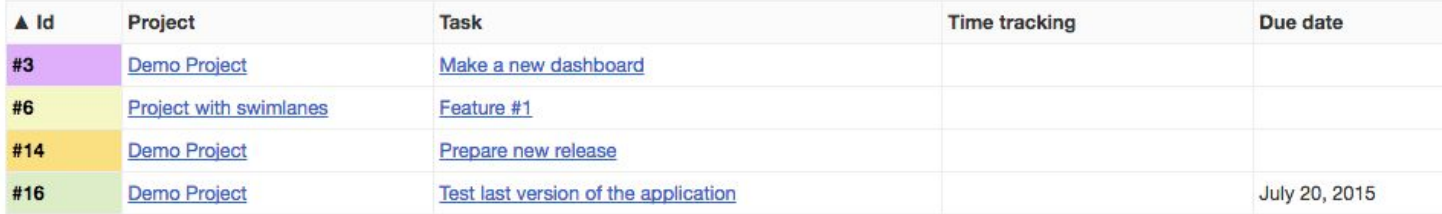

### My subtasks (1)

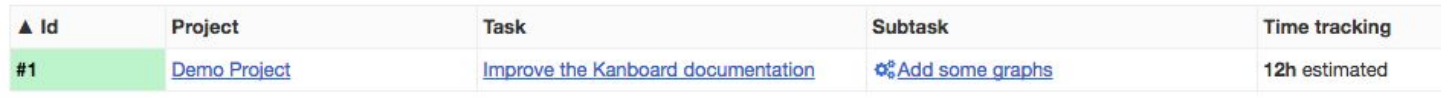

# 3. Features Dashboard/Overview: All important information in one place

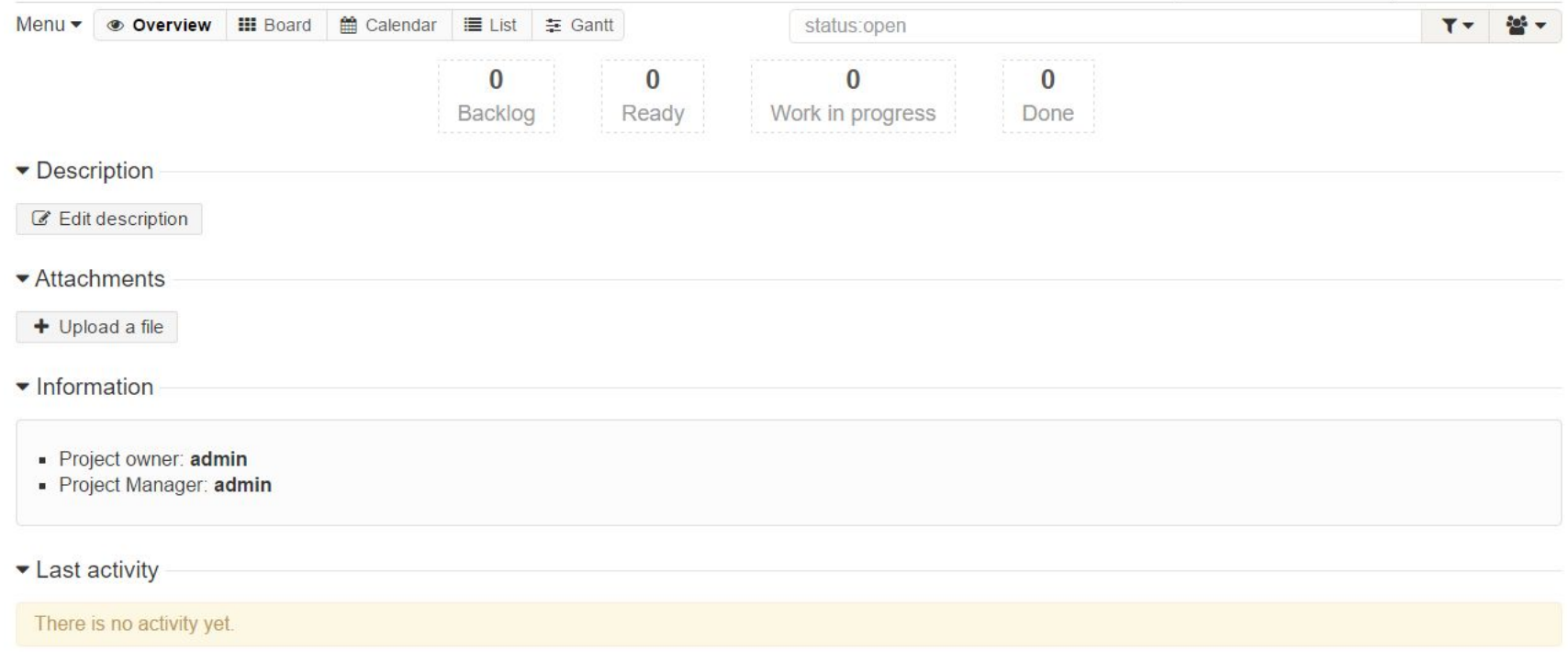

## 3. Features Kanban Board: Simple and straightforward

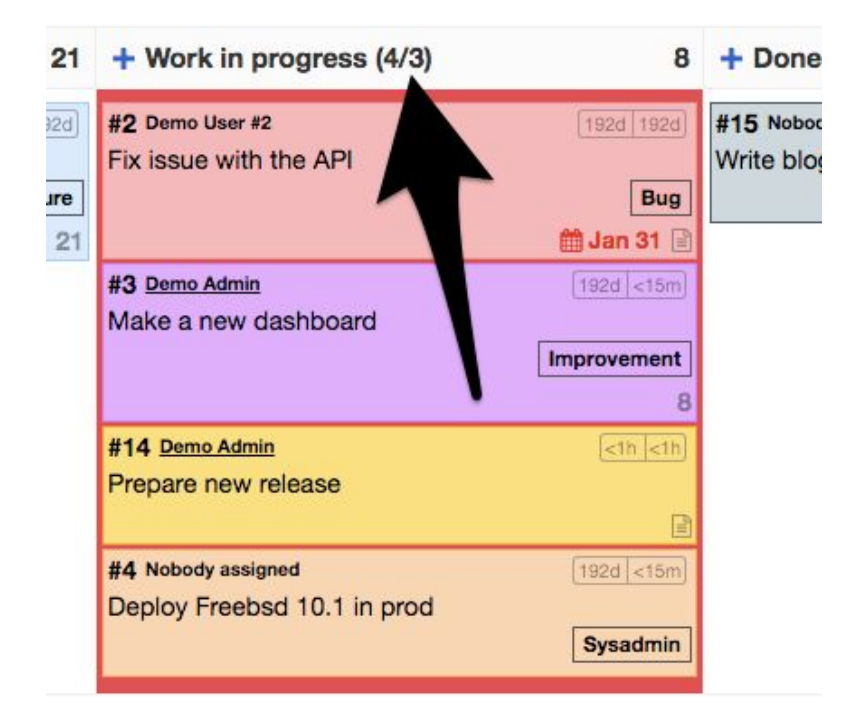

## 3. Features Kanban Board: Simple and straightforward

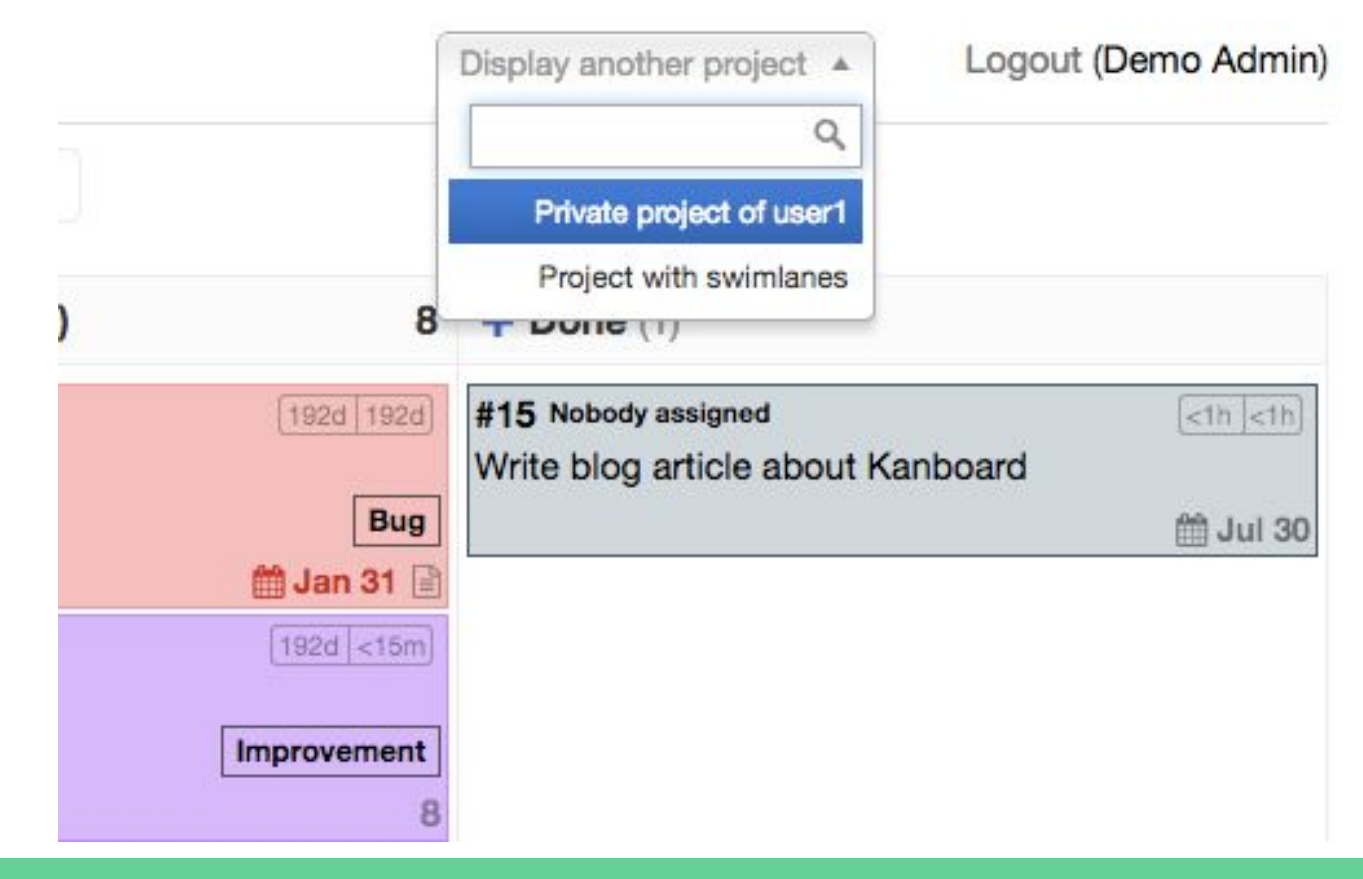

# 3. Features Kanban Board: Simple and straightforward

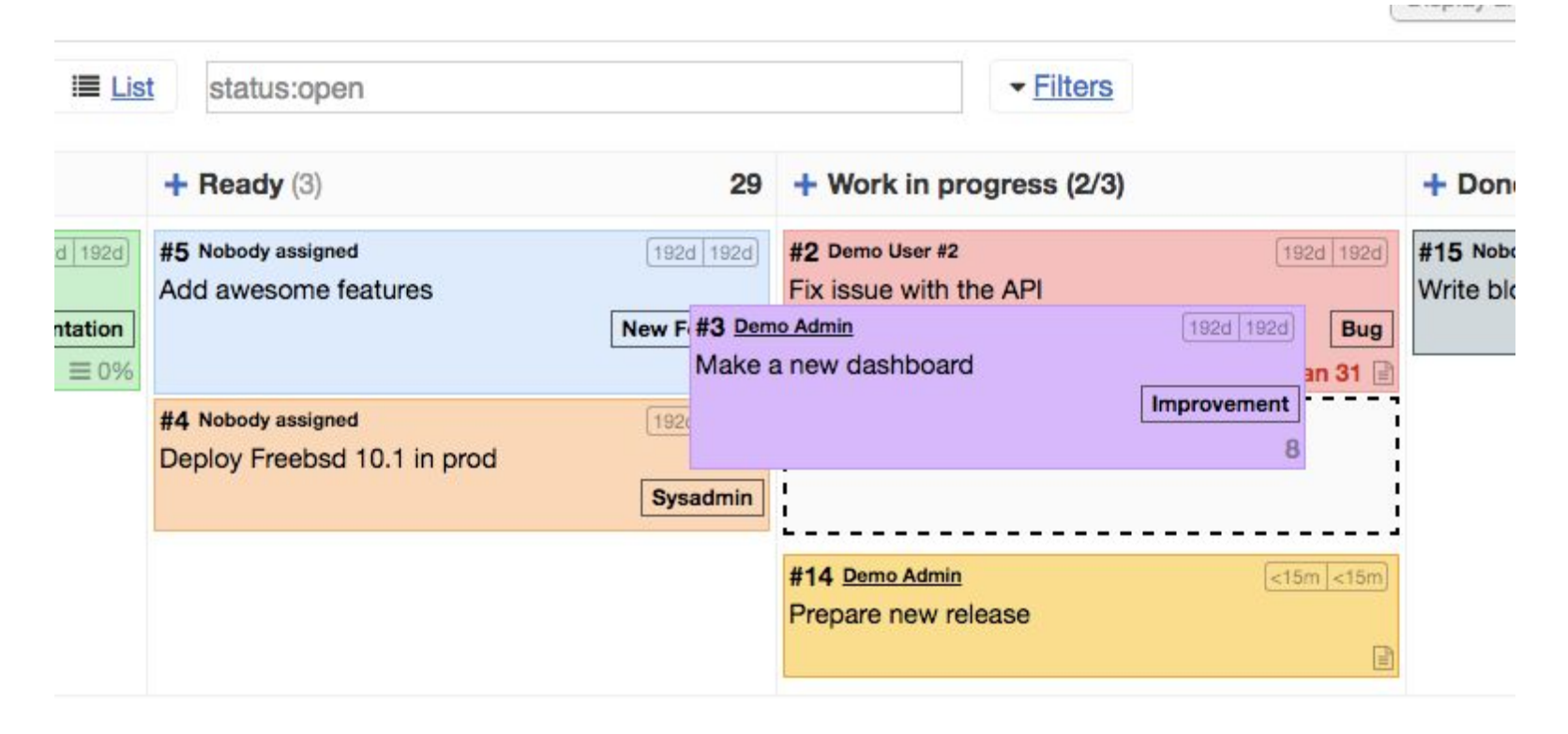

# 3. Features Search and Filters: Powerful search engine

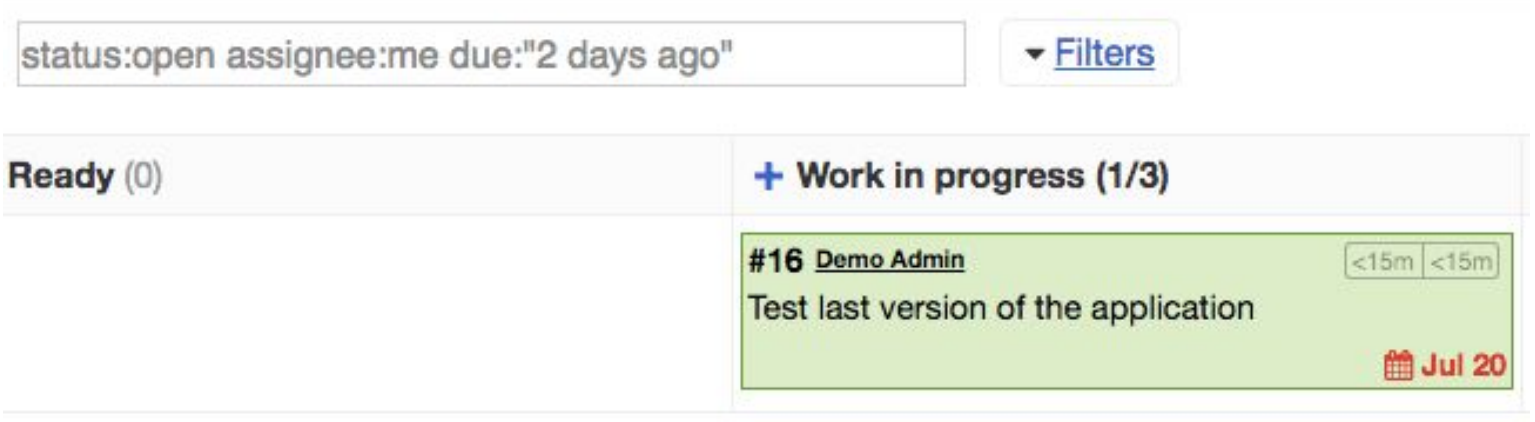

# 3. Features Search and Filters: Powerful search engine

### **KB Demo Project**

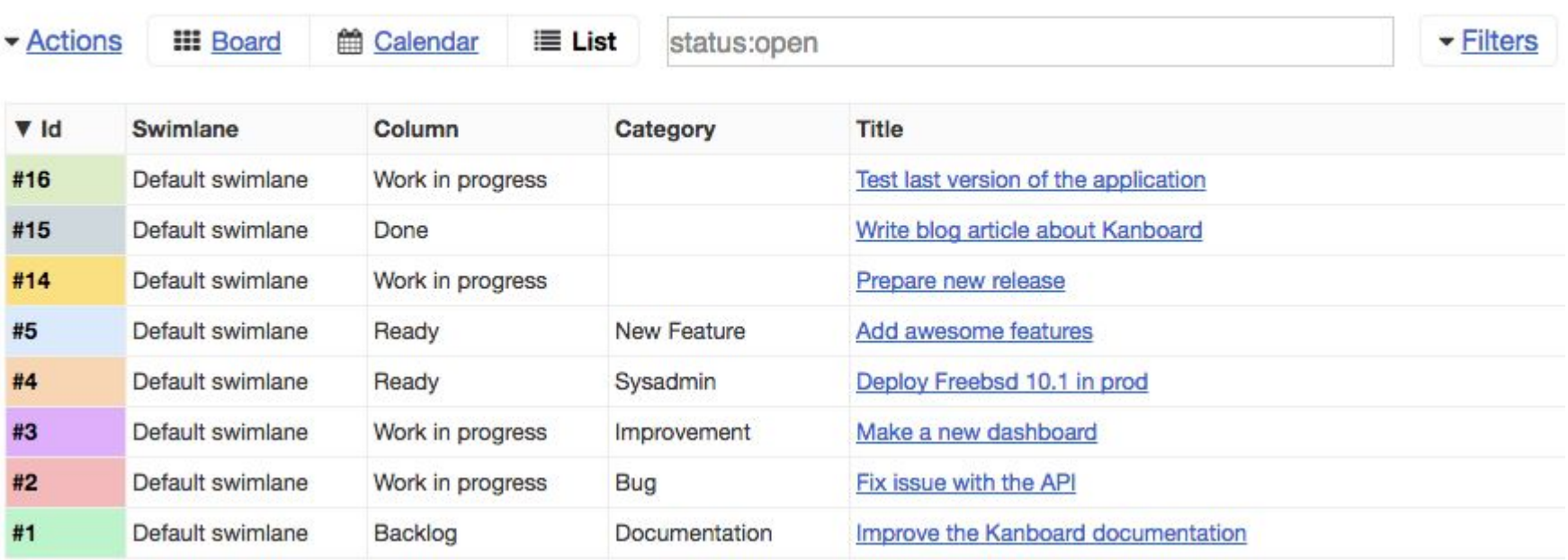

## 3. Features Permissionsystem: Simple yet sufficient

General usermanagement

3 Roles 1. Administrator 2. Manager 3. User

Sortable into groups

Per Project usermanagement

- 3 Roles 1. Manager
	- 2. User
	- 3. Viewer

Whole groups can be added

Or just make it completely public

Enable public access

 $C$  Public link

## 3. Features Tasks: Subtasks, attachments, comments, ...

#### demo > New task

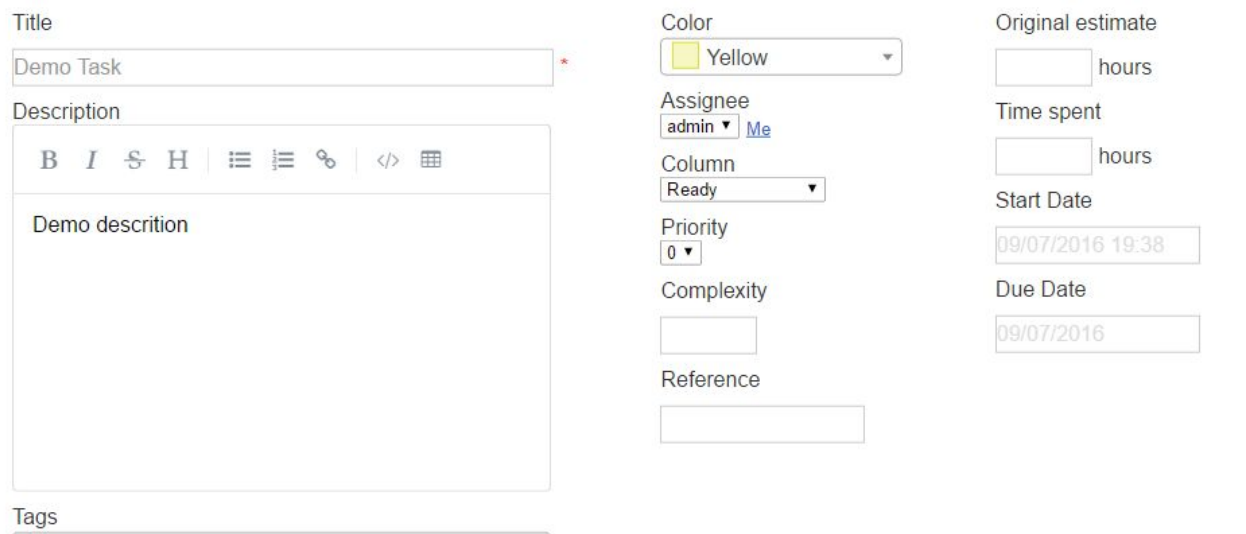

Create another task

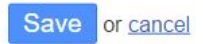

### 3. Features Tasks: Subtasks, attachments, comments, ...

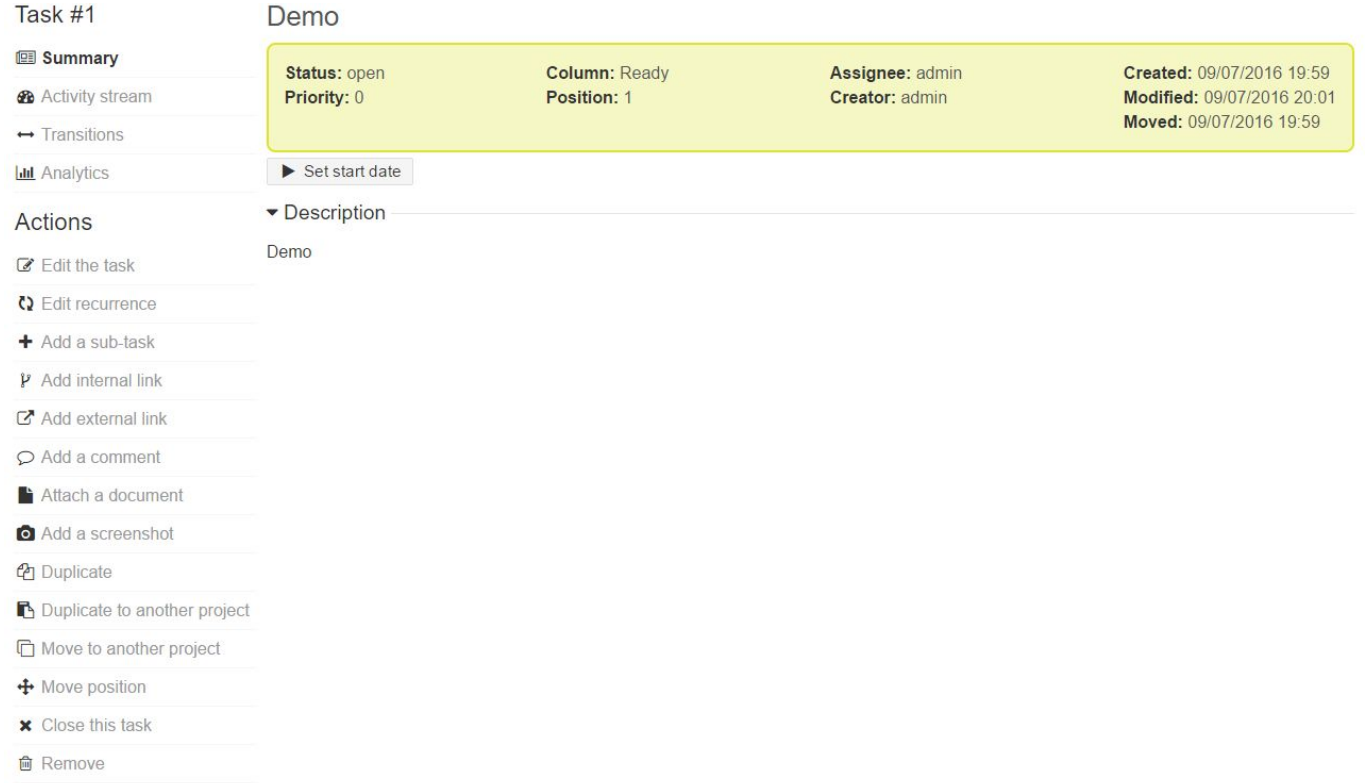

# 3. Features Automatic actions: automate everything

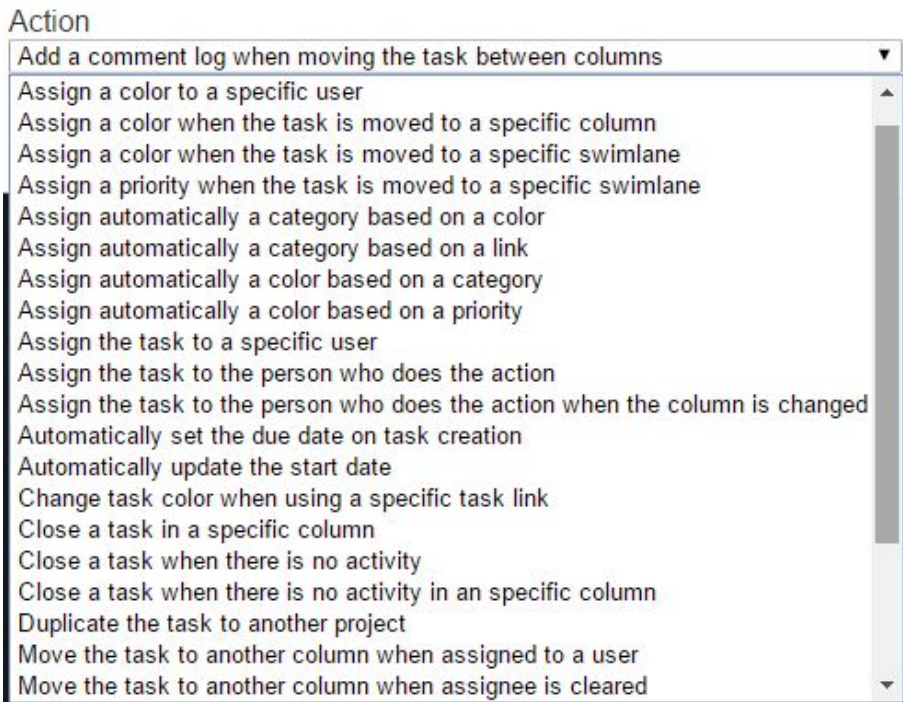

# 3. Features Analytics and reports: several charts for a quick overview

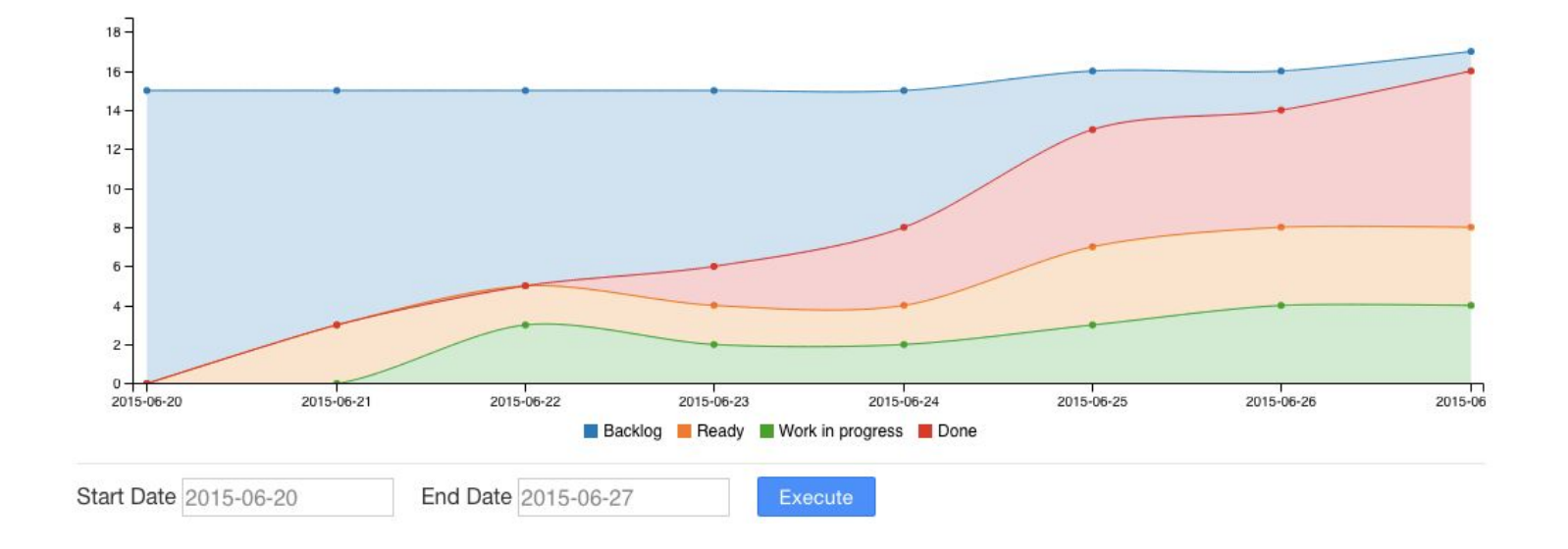

# 3. Features Analytics and reports: several charts for a quick overview

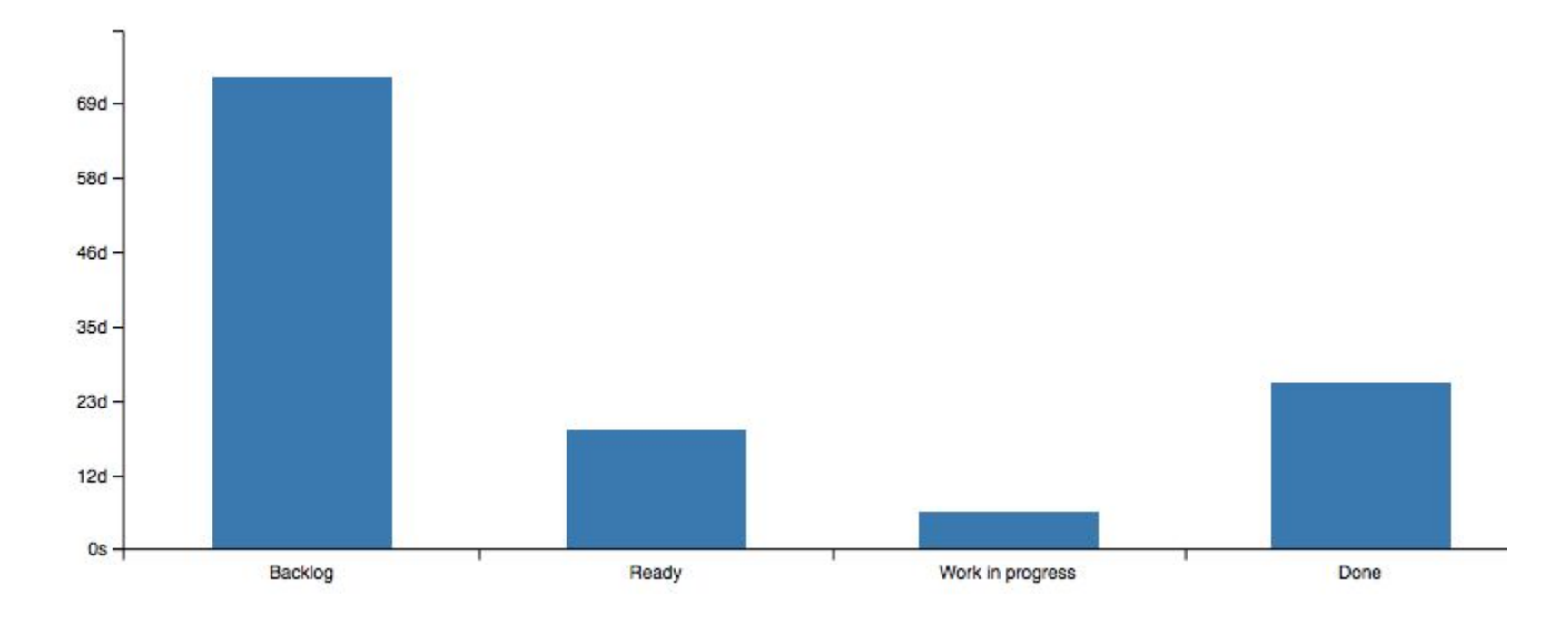

# 3. Features Analytics and reports: several charts for a quick overview

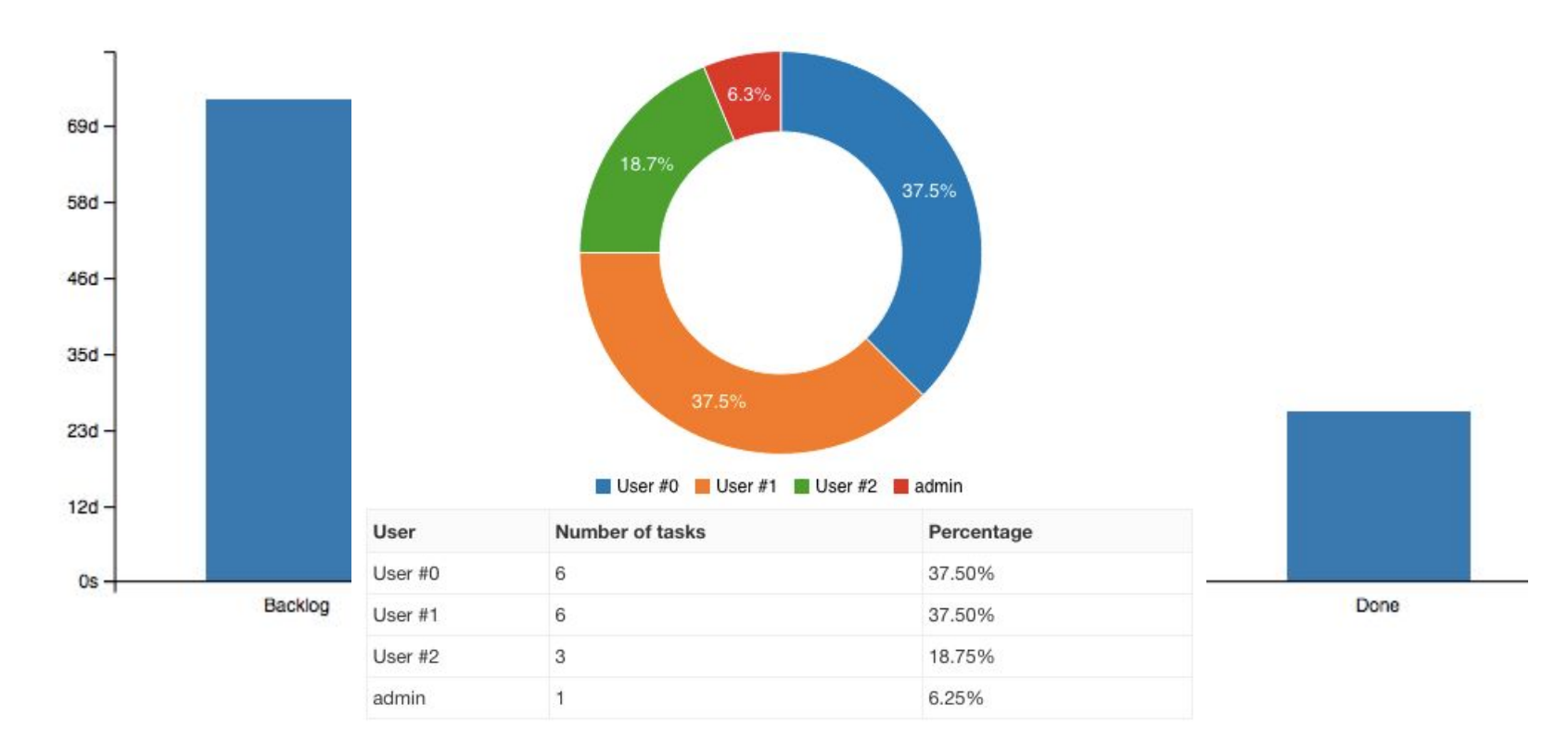

### 3. Features Integration: You miss something? Add it yourself!

Easily integrate it with external software by using the powerful and growing Json-RPC API and webhooks

Follow all activities from an RSS reader or chat services like Hipchat, Slack, Mattermost and Jabber

Create tasks by email or synchronize with Gitlab, Github, Gogs or Bitbucket

# 4. How to use it for Bugtracking

### 4. Bugtracking Setup

Columns

New | Assigned | Work in progress | Done | Testing | Trunk | Complete

Swimlanes

Bug | Feature | 3rdParty | Misc | Tutorial | On Hold | Mastertasks

Priorities through Categories

Bug/Feature (Low/Medium/High/Critical) | Discussion | Tutorial(Error/Missing)

Tags - Some specific / some more general

Renderer/Core | Desktop/UI | WebViewerServer | WebViewerClient | Tutorial | Customer

Automatic actions

Automatic coloring | Automatic user assignment | Automatic move to other project

### 4. Bugtracking <sub>Workflow</sub>

Simple and straightforward

QA/Customer found a bug / wants a feature -> create a task in the "New" column of the related swimlane

One developer decides to do it -> moves the task into the "Assigned" column

The developer has time to develop/debug -> move the task to "Work in progress"

Bug has been fixed / Feature is implemented -> move the task to "Done"

QA has time to test the task -> moves the task to "Testing"

Task is tested successfully -> move to "Completed/Trunk" unsuccessfully -> move back to "Assigned"

### 4. Bugtracking Helper

Apply colors according to category Bugs -> different shades of red Features -> different shades of blue

Assign User on task movement actions Assign the executing user to the task if the task was moved to "Assigned" or "Testing" Remove assignment on move to "New", "Done" and "Completed"

Move the task to another project If a task is moved to the "Completed" colunm the task is moved to another project "Releases" where it is inserted into the leftmost column

### 4. Bugtracking Problems

Started with version 1.0.18 in september 2015 Most needed features were available, others were missing (tags / some automated actions)

Redefined the layout, workflow and usage-rules of the system a few times until we got to the current state

It's additional work

Developers want to develop and not document their every action. Lots of development is still done without the use of Kanboard.

# Questions?

# Thank you for your attention!